# **Providing access to web conferences**  Universität Konstanz **via ILIAS in accordance with data protection requirements**

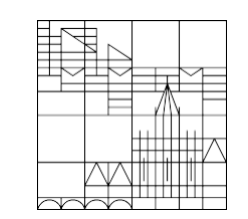

**Present data protection information and declarations of consent along with links to web conferences via ILIAS**

**Compiled by the ILIAS team at the University of Konstanz** As of: 30.10.2020

# **How to combine consent to data protection information with access to web conferences:**

#### **Areas of application:**

− Interactive web conferences using cameras and microphones that are **not** recorded

#### **Objectives:**

- Ensuring that participants in web conferences receive data protection information before joining web conferences and that they give their implicit consent by joining via a link presented in the same location as this information
- Enabling easy access to web conferences, cutting out the need to send emails with links

#### **Steps:**

- Add a "content page" item to the ILIAS course that displays the declaration of consent and links to the data protection information
- The link to the respective web conferencing service will be posted below the declaration of consent. This ensures that both the information and access are provided to course participants

# **1. Download and edit the template data protection information**

1. Download the template data protection Universität information and declaration of consent (German and Universität English) from: https://www.uni-Konstanz Use a word processing program to open the file and edit it. Aufgaben und Sachgebiete Team Datenschutz\_Einwilligung\_Online-Lehre.docx - LibreOffice Writer Ansicht Einfügen Format Vorlagen Tabelle Formular Extras Fenster Hilf **Lem**  $A_2$   $A_4$   $A$ riof **WILLIAMS AND RESIDENTS AND RESIDENTS AND RESIDENTS OF A REAL PROPERTY.** 

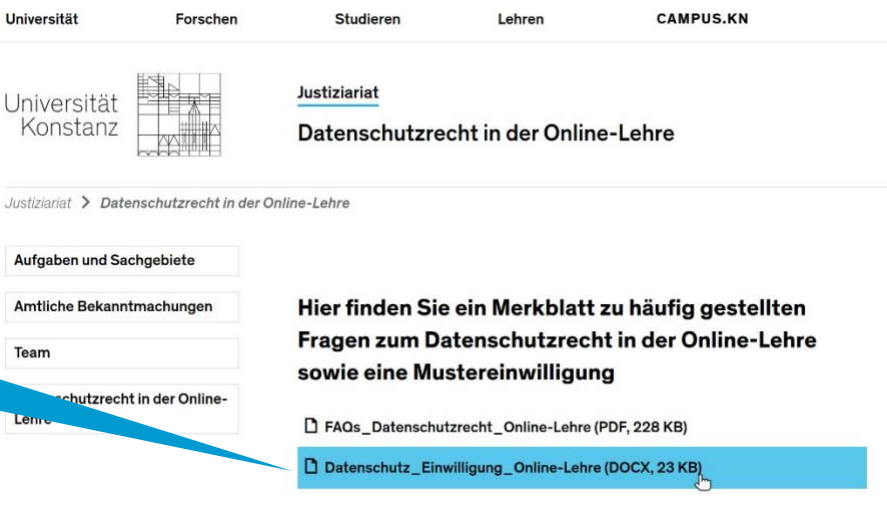

Datenschutzinformation gem. Art. 13 DS-GVO Hier kann beschrieben werden, anlässlich welcher Veranstaltung die DS-Info gegeben wird, z.B. "Anlässlich der Datenerhebung bei der Tellnahme an der Lehrveranstaltung, am Seminar, an der Prüfung.... Von... 1. Verantwortliche Stell Universität Konstan: derzeit vertreten durch den Kanzler, Jens Apitz, in Vertretung der Rektorin/des Rektors Universitätsstraße 10 79464 Konstanz Tel.: +49 7531 88-0 Interne Verantwortlichkeit:

**Name oder Funktionsbezeichnung Fachhereich** E-Mail: persönliche oder Funktions-Email-Adresse

2. Datenschutzbeauftragte Heinz-Joachim Sommer Datenschutz-Sommer Sommertalweg 1 88709 Meersburg E-Mail: datenschutzbeauftragter@uni-konstanz.de Website: yoyouni-konstanz.de/datenschuta

3. Allgemeine Hinweise Bitte beachten Sie die Datenschutzerklärung am Fußende der Website (https://www.uni-

637 Wörter, S.163 Zeichen Standard Deutsch (Deutschland) T. 180 noon 2. Customize the document to fit your course and save it under a suitable name, e.g. "data protection information"

# **2. Add the data protection information to your ILIAS course**

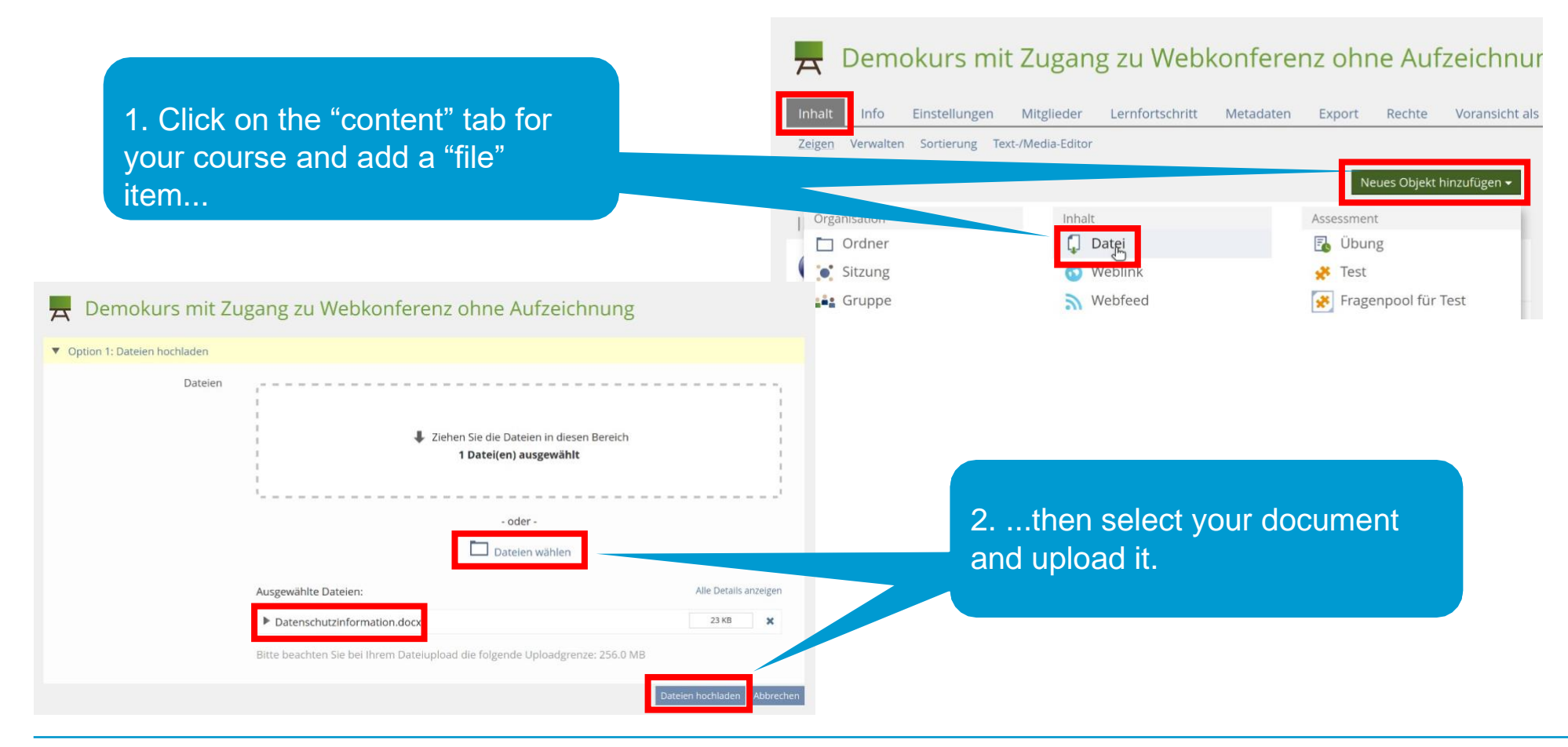

# **3. Add and name a content page**

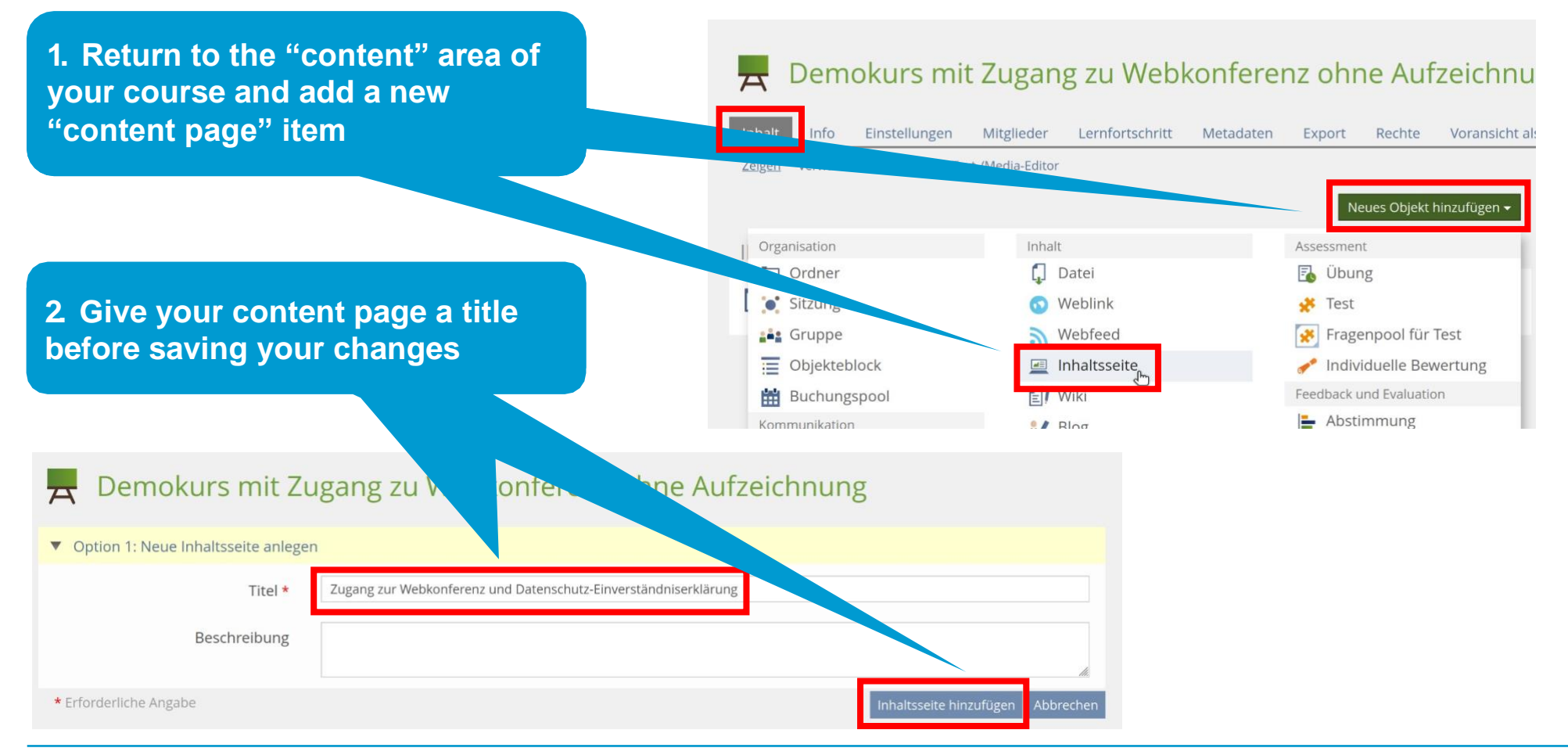

### **4. Insert a text field on the content page**

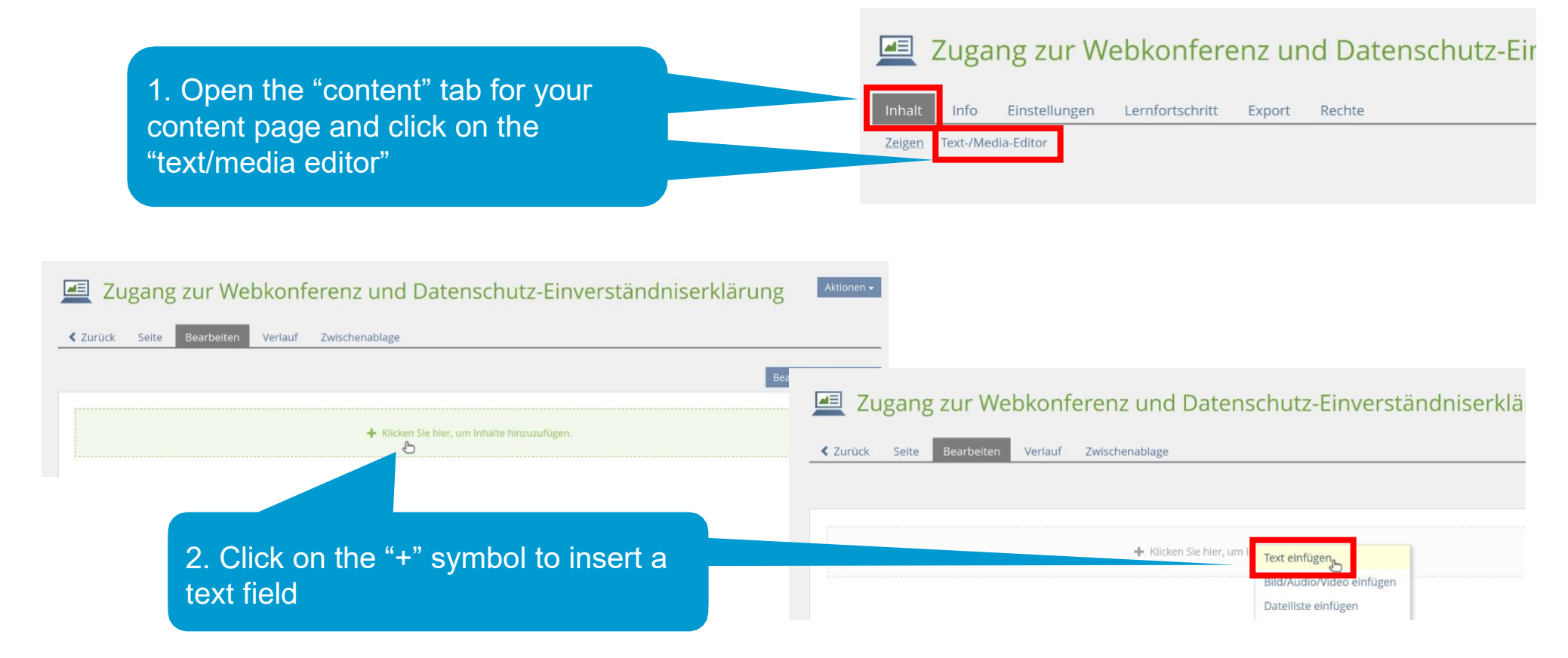

## **5. Insert the consent text**

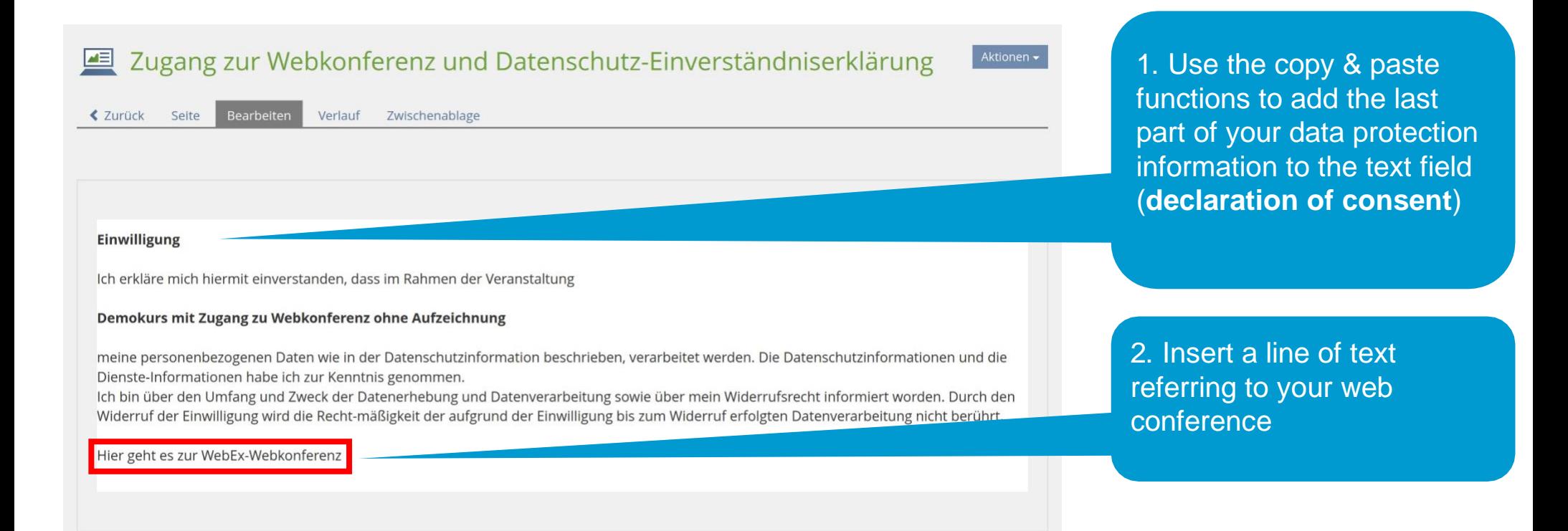

#### **6. Link to the data protection information**

1. Use your mouse to highlight the part of the text mentioning your data protection information...

erden. Die Datenschutzinformationen und die a Widerrufsrecht informiert worden. Durch de

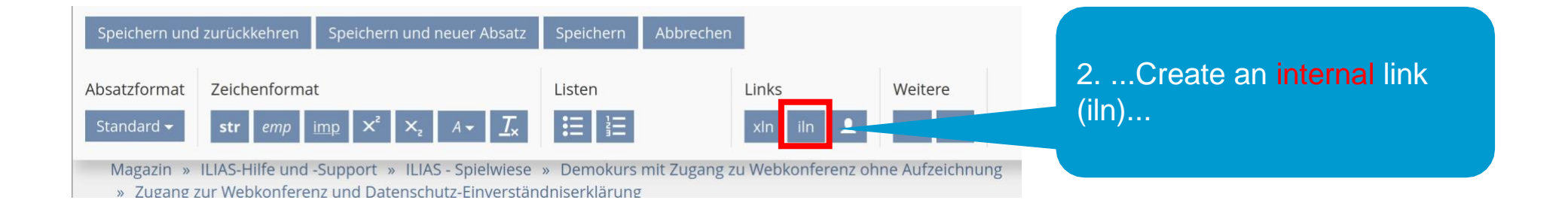

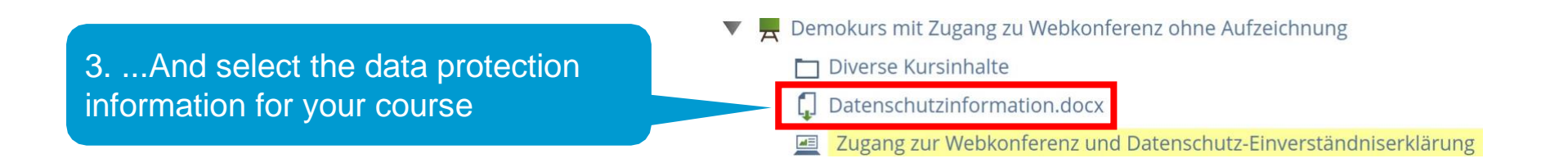

# **7. Link to the videoconference**

1. Use your mouse to highlight the part of the text mentioning your web conference...

ICIT DIIT QUEL QUIT OTHIQHE QHIU ZWECK QUI L Widerruf der Einwilligung wird die Recht-r

Hier geht es zur WebEx-Webkonferenz

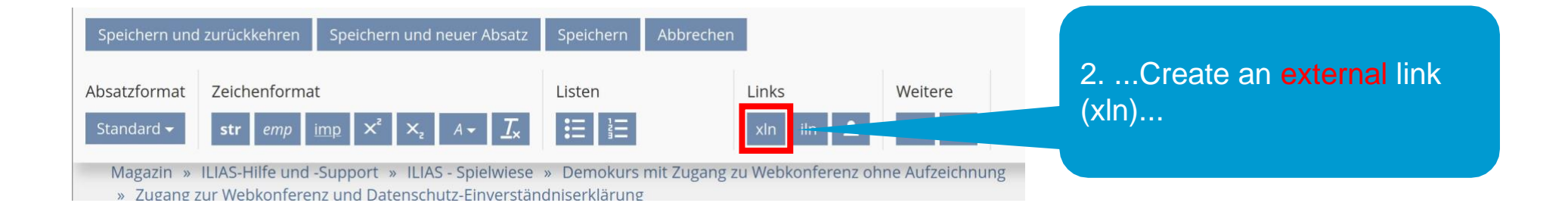

3. ...And insert the link address

URL) for your web conference Join the [xin url="https://unikonstanz.webex.com"] WebEx web conference[/xln]

# **8. Link to the data protection information for the web conferencing**

wie in der Datenschutzinforn 1. Use your mouse to highlight the d die <mark>Dienste-Information</mark> ha part of the text mentioning the web k der Datenerhebung und D conferencing service... Speichern und zurückkehren Speichern und neuer Absatz Speichern Abbrechen 2. ...Create an external link Absatzformat Zeichenformat Listen Links Weitere  $(x \ln)$ ... **E** ∥ }⊟ Standard str Magazin » ILIAS-Hilfe und -Support » ILIAS - Spielwiese » Demokurs mit Zugang zu Webkonferenz ohne Aufzeichnung

Zugang zur Webkonferenz und Datenschutz-Einverständniserklärung

3. ...And insert the link address (URL) for the corresponding information. This website includes information for BBB, WebEx and Zoom:

[xln url=["https://www.kim.uni](http://www.kim.uni-/)[konstanz.de/en/services/research](http://www.kim.uni-/)[and-teaching/video-conferences/"](http://www.kim.uni-/)] data protection information on web conferencing services[/xln]

# **9. Save changes and return to the content area**

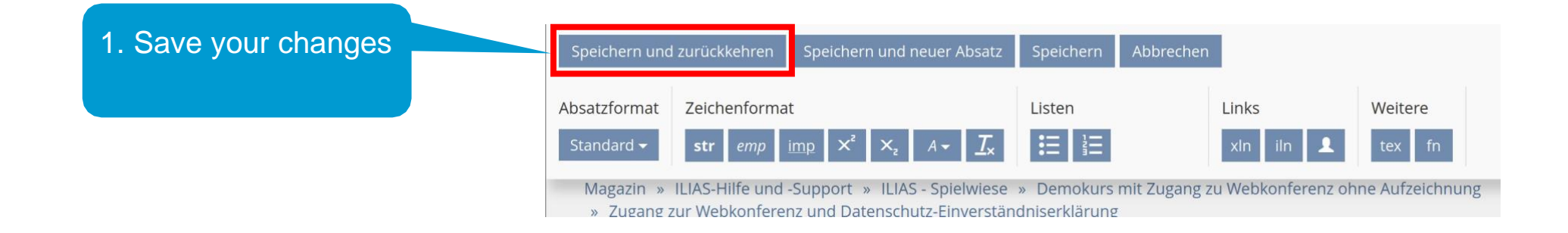

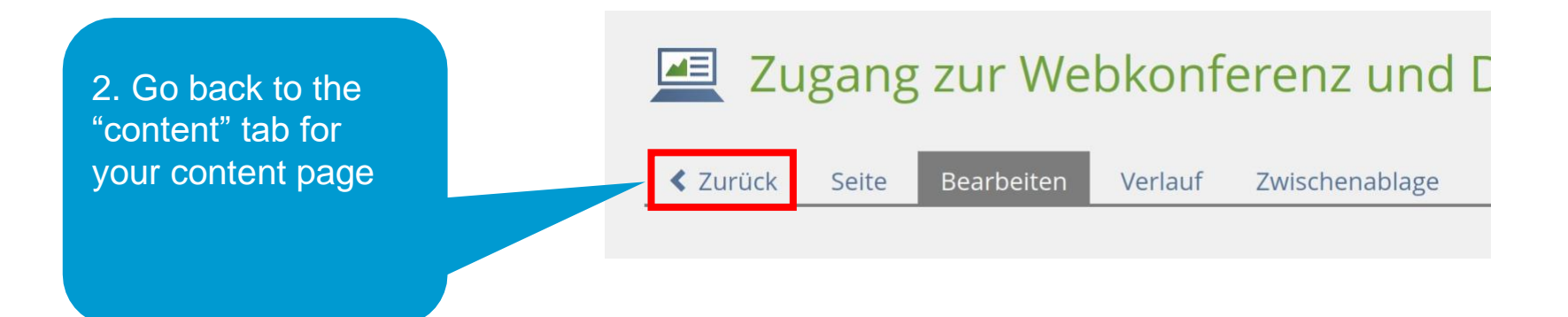

# **10. Show page preview**

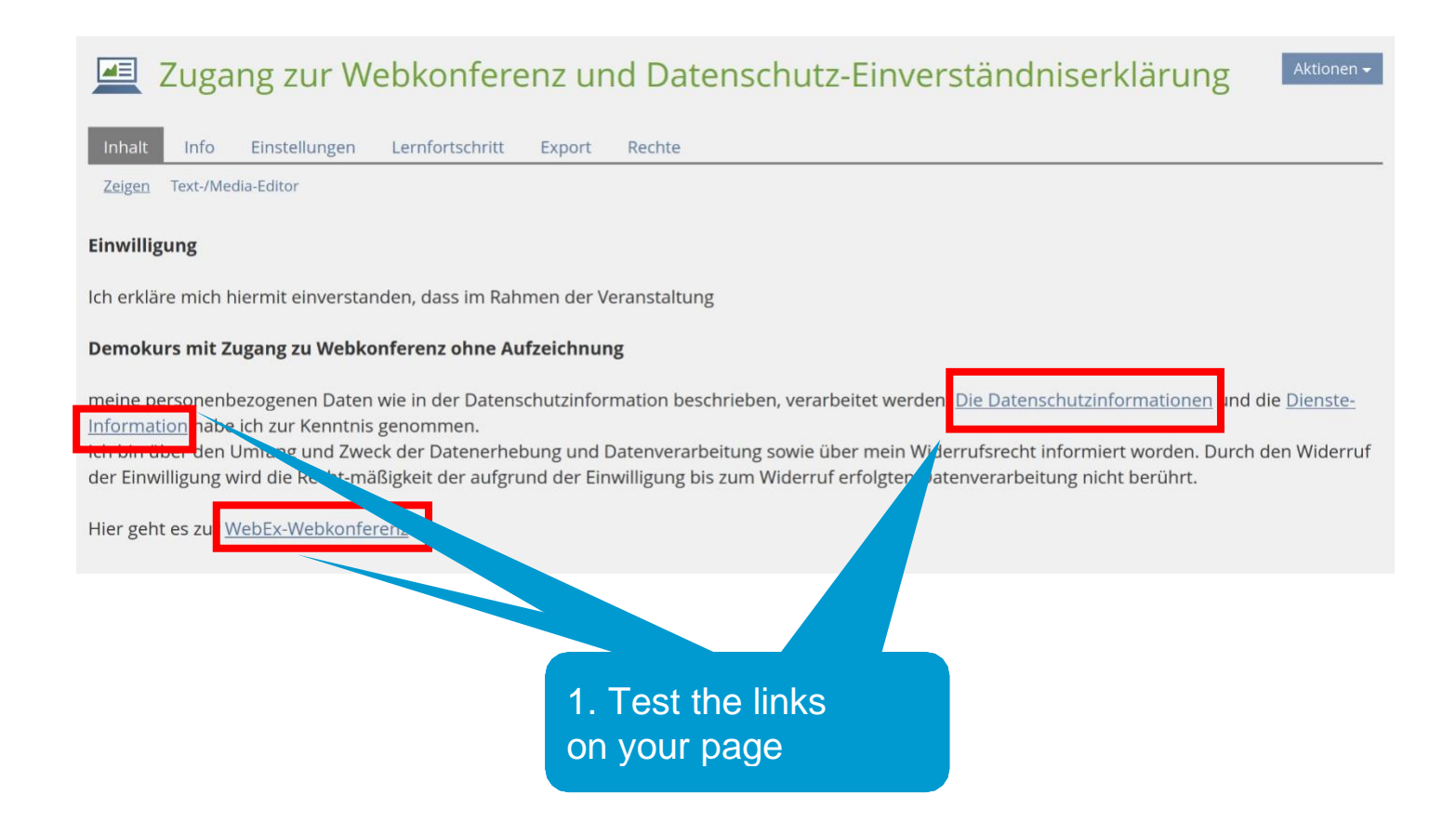

# **11. Another option: Link to the BBB item and limit its visibility**

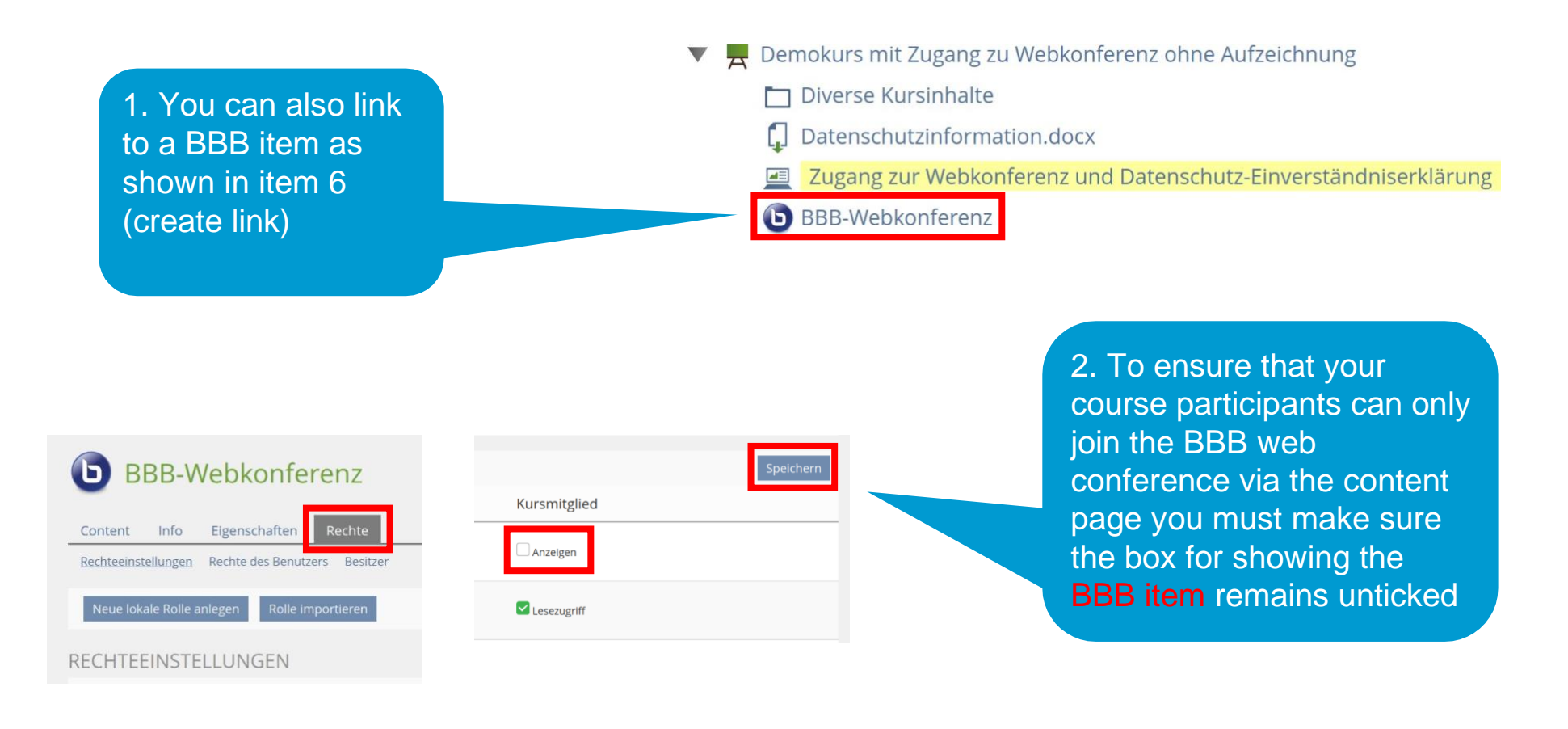